# 2023 年"中银杯"四川省职业院校技能大赛

## 工业控制赛项-高职组

## (样题)

任 务

书

二〇二三年十月二十七日

## 注意事项

1.参赛选手在比赛过程中应该遵守相关的规章制度和安全守则,如有违反,则按 照相关规定在考试的总成绩中扣除相应分值。

2.参赛选手的比赛任务书用参赛证号、组别、场次、工位号标识,不得写有姓名 或与身份有关的信息,否则视为作弊,成绩无效。

3.各参赛队注意合理分工,选手应相互配合,在规定的比赛时间内完成全部任务, 比赛结束时,各选手必须停止操作计算机。

4. 请在比赛过程中注意实时保存文件,由于参赛选手操作不当而造成计算机"死 机"、"重新启动"、"关闭"等一切问题,责任自负。

5.在提交的电子文档上不得出现与选手有关的任何信息或特别记号,否则将视为 作弊。

6.若出现恶意破坏赛场比赛用具或影响他人比赛的情况,取消全队竞赛资格。

7.请参赛选手仔细阅读任务书内容和要求,竞赛过程中如有异议,可向现场裁判 人员反映,不得扰乱赛场秩序。

8.遵守赛场纪律,尊重考评人员,服从安排。

9. 赛场发放一个 U 盘。所有比赛文件保存 U 盘的根目录中一份,计算机 D 盘根 目录中一份。

## 布局一任务书

布局整体划分为两条生产线,每条产线为一个零件从毛坯至成品的整个流程加工。布局中由智能仓储、AGV 运送、 柔性上下料、机器人刻印与机器人码垛等工序组成。

布局中组件与二维图可在计算机 "D/赛项文件 "中查找。

选手事先提交的模型文件在计算机"D/赛项文件/三维模型"中查找。

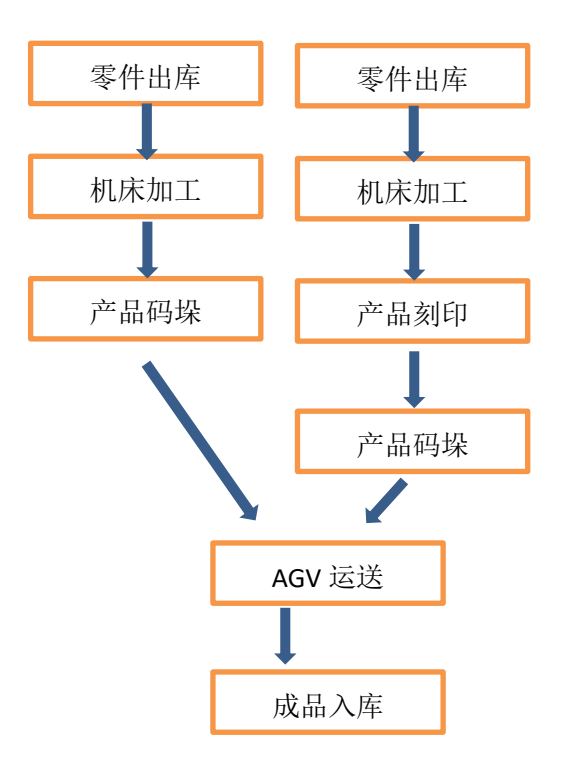

布局流程图

任务一:

根据布局二维图要求导入组件并将布局进行搭建。

若使用 WorksProcess 组件驱动布局需要根据使用场景更换外观

与传送带连接需要更换为传送带外观。

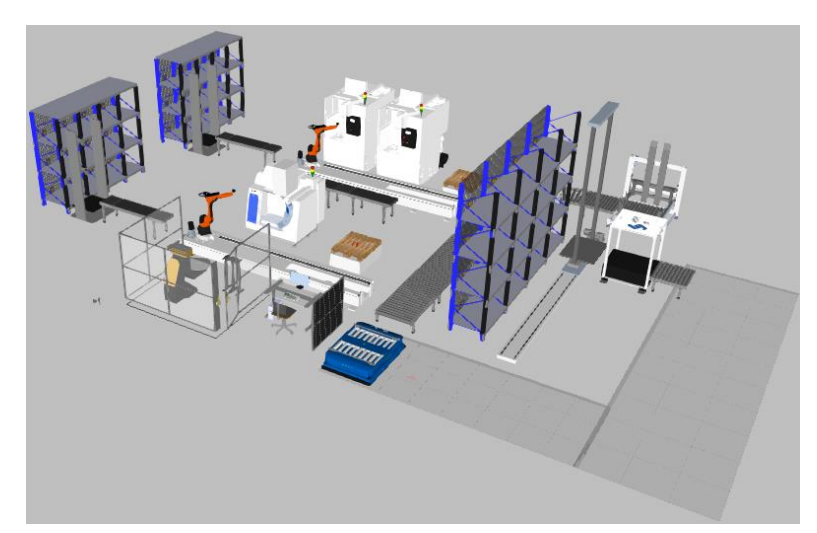

任务二:

两个零件在货架上通过设置进行下料机的运送出料,完成零件出库设置。将两个零件分别运输至不同的加

工区域。同时将木质踏板 FinPallet 进行输出。

要求:设置毛坯零件(Block)与零件(PistonHead)的仓库出料

(1) 智能仓库每个储放格尺寸为宽 900mm,高 1000mm,深 1200mm;

储放格设置为每层 4个,共4层

(2) 设置 Block 长 440mm, 宽 160mm, 高 45mm。

设置 PistonHead Size 尺寸为 200mm。

- (3) 设置毛坯零件(Block)进入加工刻印线(单个机床的加工线)。 零件(PistonHead)进入车铣复合线(两个机床的加工线)。
- (4) 设置 FinPallet 踏板于传送带起始位置由 Pallet Feeder 输出

任务三:

零件(PistonHead)在进入机床加工工序后利用导轨机器人进行机床上下料精加工。

要求;设置两个机床的上下料加工与零件码垛。

- (1) 机器人搬运零件使用吸盘手爪(VGC10)
- (2) 定义零件(PistonHead)于左侧机床 FVT-450(靠近仓库的机床)内加工 14S 后运输至右侧机床 FVT-450 (远离仓库的机床) 内加工 11S
- (3) 针对 Pallet Feeder 输出的 FinPallet 踏板组件,在由传送带运送至本加工单元位置时停止,等 待机器人放置挡板及加工后的成品工件 PistonHead。
- (4) 在右侧机床 FVT-450(远离仓库的机床)旁边的踏板上设置挡板的生成,挡板的尺寸为:长宽与 踏板相同,高 20mm。利用机器人拾取并放置在传送带中停滞的 FinPallet 踏板组件正上方。
- (5) 后由机器人进行成品码垛放置,在挡板基础上进行零件的阵列放置。阵列参数为横向 4 个,纵向

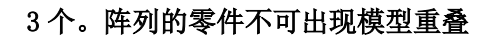

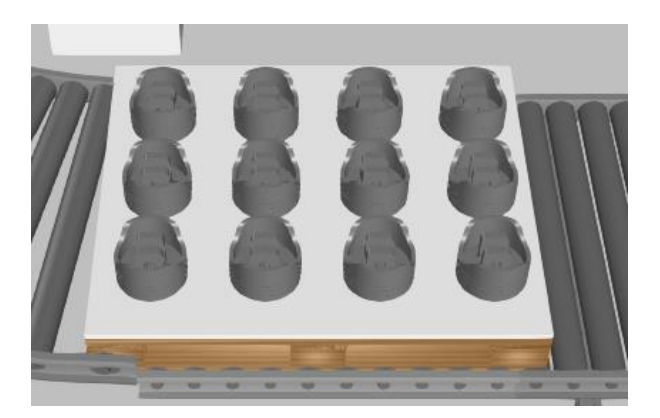

完成后码垛的零件整体运输至下一工序。

任务四:

毛坯零件(Block)在进入机床加工工序后利用导轨机器人进行机床上下料加工,设置零件在加工后产生对应 的变化,包含毛坯到成品零件外形的转换与指定位置刻印设置。

要求;设置机床加工、零件刻印与零件码垛。

- (1) 机器人搬运零件使用手爪(VGC10)
- (2) 定义零件(Block)于机床 VMP-32A 内加工 12S,将零件外形更改为 PistonRod (Scale 尺寸为 200), 完成后运送至翻转台
- (3) 机器人更换打磨工具(Flexicut 250),将放置在翻转台的零件按照图中给定位置进行刻印(仿真 时需要图中规定位置范围内有执行路径)。

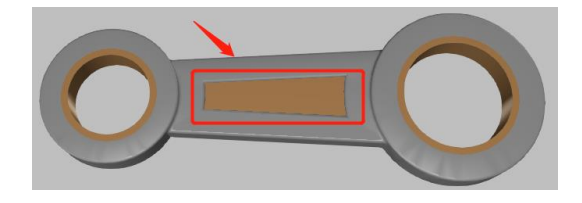

- (4) 在机床旁边的踏板上设置挡板的生成,挡板的尺寸为:长宽与踏板相同,高 20mm。利用机器人拾 取并放置在传送带中停滞的已码垛组件基础正上方。
- (5) 由机器人进行成品码垛放置,放置前需从上一步生成挡板位置进行拾取,在装配基础上放置挡板, 在挡板基础上进行零件 PistonRod 的阵列放置。阵列参数为横向 2个, 纵向 4个。阵列的零件不

可出现模型重叠

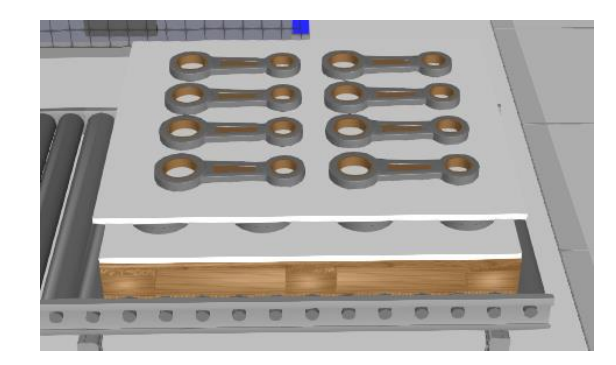

完成后零件运输至下一工序。

任务五:

利用 AGV 小车将码垛的组件整体运送至仓储单元。

- 要求:设置将 AGV 小车在规定运动路径内运送码垛的成品零件。
- (1) 拾取码垛的整体组成件运送至智能仓储工序。
- (2) 小车需要在 AGV 地板范围内运输零件。

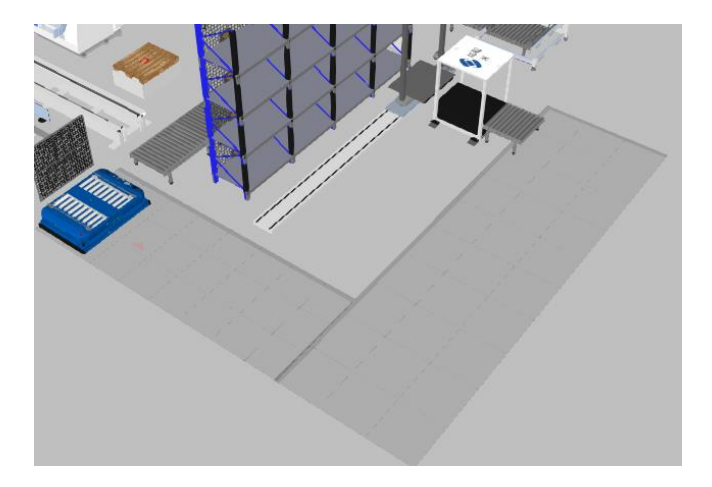

任务六:

智能仓储:零件入库。

- 要求:将 AGV 运送的货物进行入库处理。
	- (1) 智能仓库每个储放格尺寸为高 1000mm,宽 1500mm,深 1000mm;上料机与仓库接收端组件宽度需大于入 库零件宽度,
	- (2) 储放格设置为每层 4个,共4层
	- (3) 零件入库

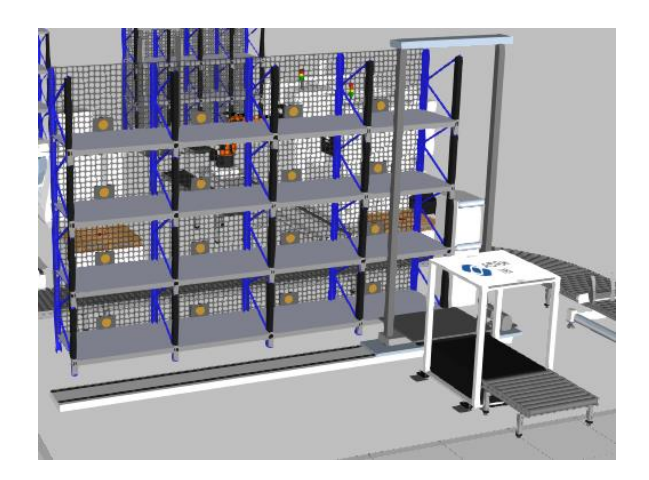

(1) 布局完成后将布局文件以"包含组件"形式保存至"D/赛项文件/提交文件"目录下,命名"布局一";

### 将完成 PLC 变量绑定与连接的最终布局保存至同目录下命名"布局一 PLC"。

- (2) 录制并导出不少于 1 分钟的 PDF 文件
- (3) 录制不少于 1 分钟格式为 mp4 的视频
- (4) 导出分辨率为 1920×1080 的图片文件,格式保存为 PNG 格式

以上文件均保存至"D/赛项文件/提交文件"目录下。

## 布局二任务书

布局整体为零件从毛坯至成品的完整生产线。布局中由智能仓储、人工搬运作业、柔性上下料、零件打磨、零 件码垛等工序组成。

布局中组件与二维图可在计算机 "D/赛项文件 "中查找。

选手事先提交的模型文件在计算机"D/赛项文件/三维模型"中查找。

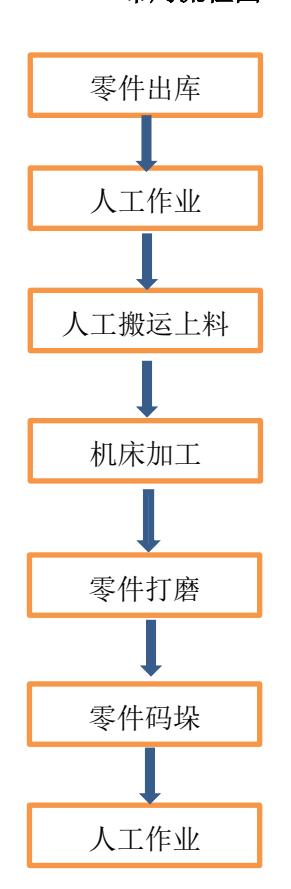

布局流程图

任务一:

根据布局二维图要求导入组件并将布局进行搭建。

若使用 WorksProcess 组件驱动布局需要根据使用场景更换外观

与传送带连接需要更换为传送带外观;人工作业位置更换为工作台外观。

任务二:

毛坯零件在料架存放,通过人工搬运进行出库,场景内共有三个人工。三个人工分别将毛坯放置到工作台 进行人工作业。

L

要求:设置毛坯零件(CylinderGeo)的仓库出料与人工作业

(1) 智能仓库每个储放格尺寸为宽 600mm,高 500mm,深 500mm;

储放格设置为每层 4个,共4层

- (2) 设置 CylinderGeo 半径 110mm, 高 160mm。
- (3) 设置三个人工进行毛坯出库搬运,将毛坯放置到对应的工作台(一个人工对应一个工作台)
- (4) 人工在工作台前进行时长 11S 的作业工作
- (5) 在人工作业之后,以对应的人工单位将零件搬运放置到产线的起始端(传送带)上,运送至产线内。
- (6) 人工在完成任务后,在闲置时间内人工指定在 IdlePosition 组件位置休息。

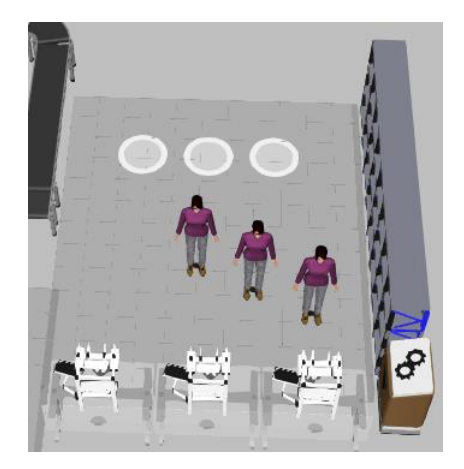

任务三:

毛坯零件运送进入机床加工工序,后利用导轨机器人进行机床上下料加工,设置零件在加工后产生对应的变化, 包含毛坯到成品零件外形的转换与指定位置打磨设置。

要求;设置机床加工、零件打磨与零件码垛。

- (1)机器人搬运零件使用手爪(Generic 3-Jaw Gripper)
- (2) 定义毛坯于三台机床按照序号从 1 至 3 的顺序先后加工, 加工时长为 14S

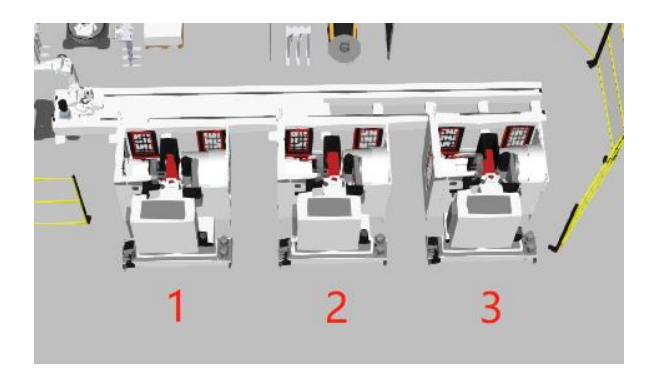

(3)在序号 1 机床加工后毛坯尺寸更改为半径 105mm,高 140mm

在序号 2 机床加工后毛坯尺寸更改为半径 101mm, 高 133mm

在序号 3 机床加工后毛坯外形更改为成品外形 PistonHead 零件(Size 尺寸为 200mm)

- (4)完成加工后将最后加工结果 PistonHead 零件运送至翻转台(变位机)
- (5)机器人更换打磨头 Flexicut 250,将放置在翻转台的零件按照图中给定轮廓位置进行打磨。

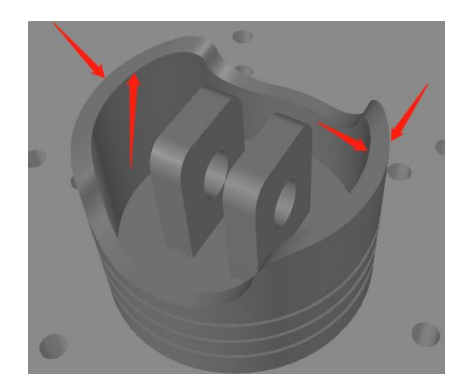

(6) 完成打磨后由机器人夹取放置到传送带上输出。

完成后零件运输至下一工序。

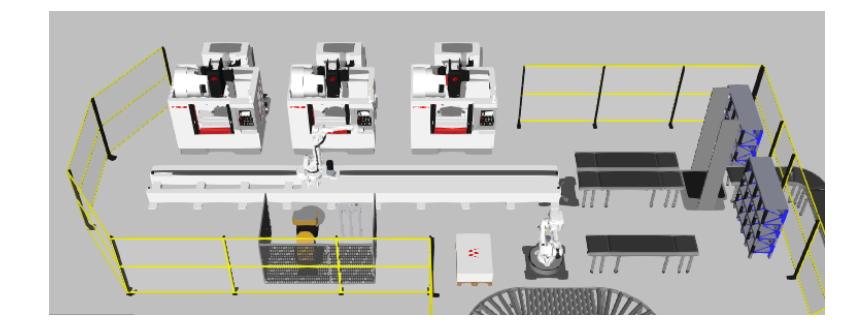

## 任务四:

加工后的成品零件运送至码垛工序;通过机器人进行零件码垛,最后输出。

### 要求;设置零件码垛。

- (1) 码垛工序内,传送带起始端设置踏板的输出。
- (2) 在机器人旁边的踏板上设置挡板的生成,挡板的尺寸为:长宽与踏板相同,高 20mm。
- (3) 针对输出的 FinPallet 踏板组件,在由传送带运送至码垛机器人位置时停止,等待机器人放置成 品工件。

(4)在放置成品工件前由机器人更换 SuctionGripper 手爪进行挡板放置,在挡板基础上进行零件的阵列

放置。阵列参数为横向 4个, 纵向 3个, 阵列放置零件使用的手爪为 Generic 3-Jaw Gripper。

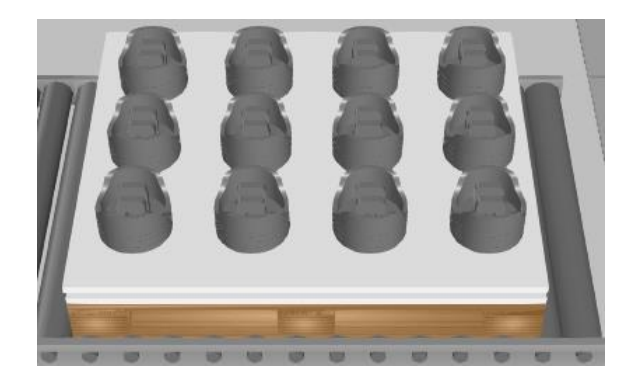

完成后零件运输至下一工序。

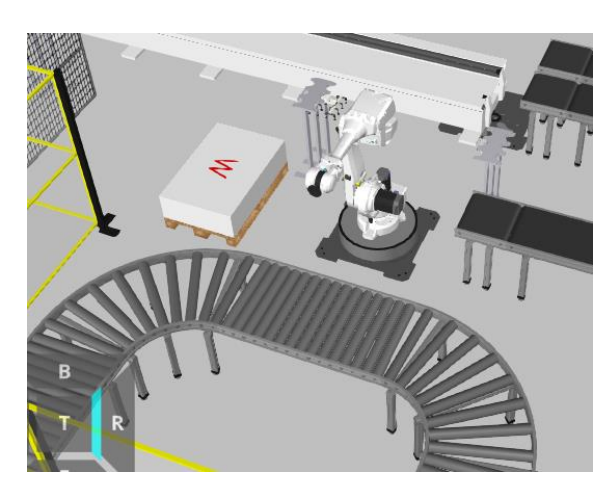

任务五:

将输出的码垛件通过人工进行人工作业。

要求:在码垛结束后,零件被传送带运送至最后一个工序,此时第一工序的一名人工将到达至零件前进行零件 校对工作。

- (1)当码垛的零件到达人工校对位置时停止传送。
- (2)一名人工到达所停滞位置进行人工作业。
- (3) 人工作业时长设置 13S。

任务六:

要求:根据二维图与布局摆放,设置围栏。

(1)围栏高度为 2M

## (2)围栏采用 Generic Fence 组件

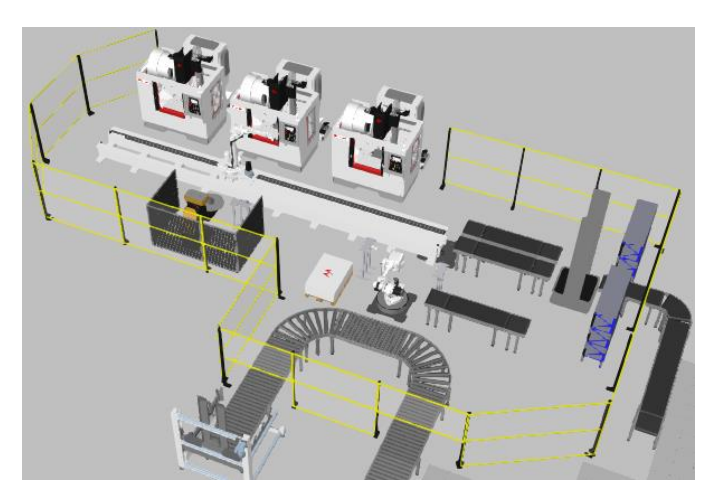

## 任务七:

- (1) 布局完成后将布局文件以"包含组件"形式保存至"D/赛项文件/提交文件"目录下,命名"布局二"; 将完成 PLC 变量绑定与连接的最终布局保存至同目录下命名"布局二 PLC"。
- (2) 录制并导出不少于 1 分钟的 PDF 文件
- (3) 录制不少于 1 分钟格式为 mp4 的视频
- (4) 导出分辨率为 1920×1080 的图片文件,格式保存为 PNG 格式

以上文件均保存至"D/赛项文件/提交文件"目录下。

利用 CEDESYS 编写 PLC 程序与图形化绘制, 建立与仿真布局相匹配的变量接口及数据交替功能, 通过教学箱(创建程序时选择 BOCHUNG 64BIT CORTEX-LINUX-SMCNC-TV-WV)完成产线一与产线二之 间的零件数据交替。同时利用可视化组态对智能产线的数据进行监控。

#### 1、场景相关组件的信号建立及设置

在原有工位设计产线对相关组件进行信号建立及设置,通过 PLC 对组件数据进行获取和传递, 从而实现 2 个产线和智能控制仿真教学箱进行的数据交互。交互的数据内容列表如下表 1 所示。

| 序号             | 交互内容                                                                                | 数据流向            |
|----------------|-------------------------------------------------------------------------------------|-----------------|
| $\mathbf{1}$   | 产线 1,2 场景启动后,智能控制仿真教学箱点<br>击"零件出料"按钮产线2仓储中的零件持续<br>向外出料                             | 教学箱 → 产线 2      |
| $\overline{2}$ | 产线1的Block 毛坯零件由仓储出料后,做出料<br>数量计数                                                    | 产线 1→教学箱        |
| 3              | 产线 2 最终码垛成品完成人工校验后, 给出反<br>馈信号智能控制仿真教学箱接收,智能控制仿<br>真教学箱将信号发送至产线1,产线1的两个<br>仓储生成待加工件 | 产线 2 → 教学箱→产线 1 |
| 4              | 产线 2 装配导轨机器人的 6 轴参数监控及导轨<br>移动参数监控                                                  | 产线 2 → 教学箱      |
| 5              | 产线 1 刻印机器人的 6 轴参数监控轴位参数监<br>控                                                       | 产线 1 → 教学箱      |
| 6              | 产品入库计数及入库亮灯显示                                                                       | 产线 1 → 教学箱      |

表 1 两个产线及 CODESYS 数据交互列表

根据表 1 数据流向使用智能控制仿真教学箱和 VisualOne 软件,进行整体调试;首先由 VisualOne 软件 2 个产线启动, 等待智能控制仿真教学箱 PLC 启动后, 产线运行并达到下方任务的仿真功能。

### 2、PLC 编程及 OPC UA 变量链接

发动机活塞产线的两个布局需要与智能控制仿真教学箱 PLC 建立 OPC UA 通信,通过 智能控 制仿真教学箱 PLC 协同 2 个产线,以使其能相互配合工作。

#### (1) 如上表 1 中 1、2、3 项设计第一个(主界面)可视化视图,设计内容如下:

### 注:可视化视图的界面编辑可参考下方"参考视图 1"

- ① 1 项根据交互内容,使用一个按钮用来启动产线 2 仓储中零件持续出料;
- ② 2 项产线 1 Block 毛坯零件出料后,根据实际出料数量进行计数。
- ③ 3 项 当产线 2 最终码垛成品完成人工校验后,此时布局反馈信号,由实体教学箱将信号发 送至产线 1,产线 1 的两个仓储正常生成待加工零件;信号未被触发前黄色灯处于常亮状态。 产线2发送信号时候蓝色灯点亮黄色灯熄灭,当产线1正常在仓储中生成零件后绿色灯点亮。

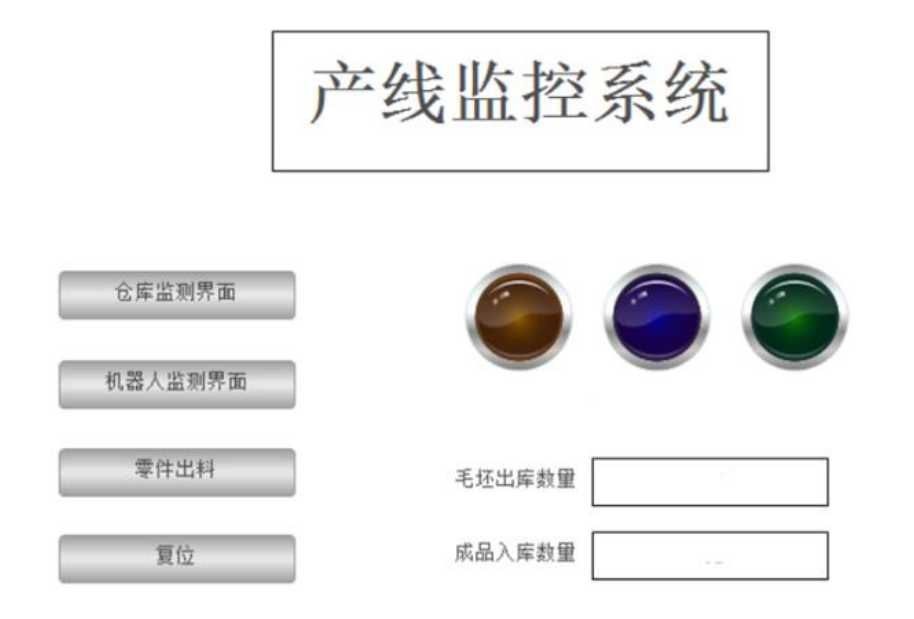

参考视图 1

#### (2) 如上表 1 中 4,5 项设计第二个(参数监控界面)可视化视图,设计内容如下:

#### 注: 可视化视图的界面编辑可参考下方"参考视图 2",

4 和 5 项创建 CODESYS(智能控制仿真教学箱触控界面)针对产线 2 导轨机器人 6 轴参数、产线 1 刻印机器人 6 轴参数监控, 需在 CODESYS (智能控制仿真教学箱触控界面) 可视化视图体现各轴参 数监控;该页面需要在主页面点击"机器人监测界面"按钮进行页面切换,并且具备返回主界面的功 能。

## 机器人数据监控

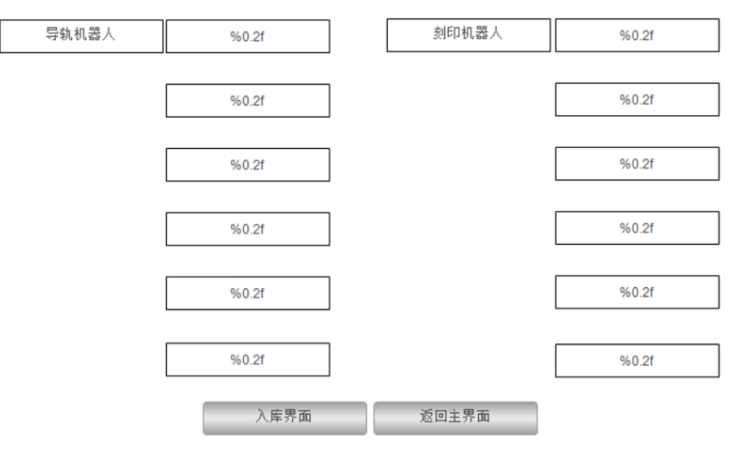

参考视图 2

## (3) 如上表 1 中 6 项设计产线 1 的产品(成品)入库界面可视化视图,设计内容如下:

## 注:可视化视图的界面编辑可参考下方"参考视图 3"

6 项产线 1 产品入库后,在 CODESYS(智能控制仿真教学箱触控界面)可视化视图体现产品入库 计数及入库亮灯显示(入库一个产品计数一个和亮一个灯);该页面需要在主页面点击"仓库监测界 面"按钮进行页面切换,并且具备返回主界面的功能。

仓库监测界面

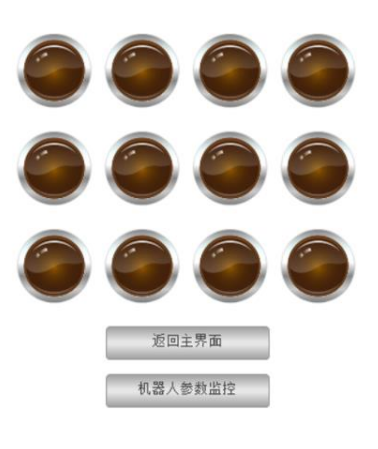

参考视图 3

(4)按钮功能

a.主页面、参数监控页面及入库记录页面需要具备每个页面中可进行三个页面不同切换的功 能:

b.主界面需要具备复位功能,按下复位按钮,PLC 数据恢复至最初始状态。

提交文件: 请将该任务 CODESYS 文件保存为"kongzhi"格式为.project。

提交位置: 保存至"D/赛项文件/提交文件" 目录下